# **Oracle Communications Unified Session**

## **Manager**

Installation and Platform Preparation Guide Release S-CZ7.3.5

March 2016

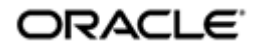

## **Notices**

Copyright© 2016, 2013, Oracle and/or its affiliates. All rights reserved.

This software and related documentation are provided under a license agreement containing restrictions on use and disclosure and are protected by intellectual property laws. Except as expressly permitted in your license agreement or allowed by law, you may not use, copy, reproduce, translate, broadcast, modify, license, transmit, distribute, exhibit, perform, publish, or display any part, in any form, or by any means. Reverse engineering, disassembly, or decompilation of this software, unless required by law for interoperability, is prohibited.

The information contained herein is subject to change without notice and is not warranted to be error-free. If you find any errors, please report them to us in writing.

If this is software or related documentation that is delivered to the U.S. Government or anyone licensing it on behalf of the U.S. Government, then the following notice is applicable:

U.S. GOVERNMENT END USERS: Oracle programs, including any operating system, integrated software, any programs installed on the hardware, and/or documentation, delivered to U.S. Government end users are "commercial computer software" pursuant to the applicable Federal Acquisition Regulation and agency-specific supplemental regulations. As such, use, duplication, disclosure, modification, and adaptation of the programs, including any operating system, integrated software, any programs installed on the hardware, and/or documentation, shall be subject to license terms and license restrictions applicable to the programs. No other rights are granted to the U.S. Government.

This software or hardware is developed for general use in a variety of information management applications. It is not developed or intended for use in any inherently dangerous applications, including applications that may create a risk of personal injury. If you use this software or hardware in dangerous applications, then you shall be responsible to take all appropriate fail-safe, backup, redundancy, and other measures to ensure its safe use. Oracle Corporation and its affiliates disclaim any liability for any damages caused by use of this software or hardware in dangerous applications.

Oracle and Java are registered trademarks of Oracle and/or its affiliates. Other names may be trademarks of their respective owners.

Intel and Intel Xeon are trademarks or registered trademarks of Intel Corporation. All SPARC trademarks are used under license and are trademarks or registered trademarks of SPARC International, Inc. AMD, Opteron, the AMD logo, and the AMD Opteron logo are trademarks or registered trademarks of Advanced Micro Devices. UNIX is a registered trademark of The Open Group.

This software or hardware and documentation may provide access to or information about content, products, and services from third parties. Oracle Corporation and its affiliates are not responsible for and expressly disclaim all warranties of any kind with respect to third-party content, products, and services unless otherwise set forth in an applicable agreement between you and Oracle. Oracle Corporation and its affiliates will not be responsible for any loss, costs, or damages incurred due to your access to or use of third-party content, products, or services, except as set forth in an applicable agreement between you and Oracle.

# **Contents**

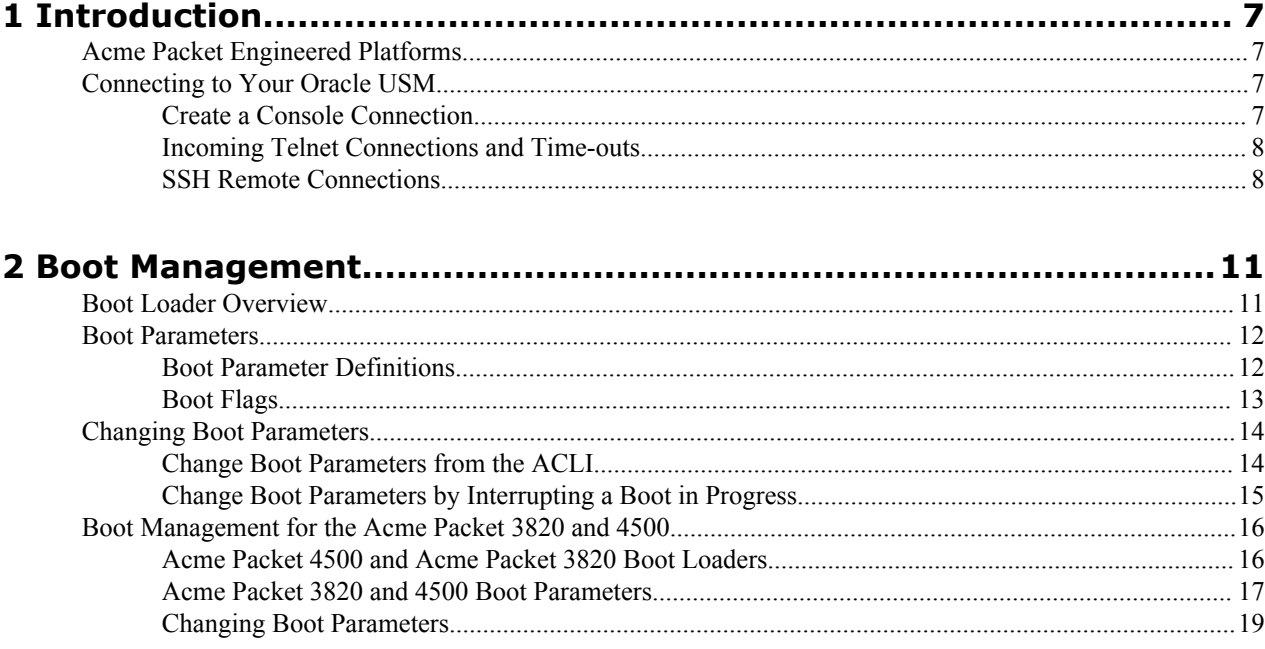

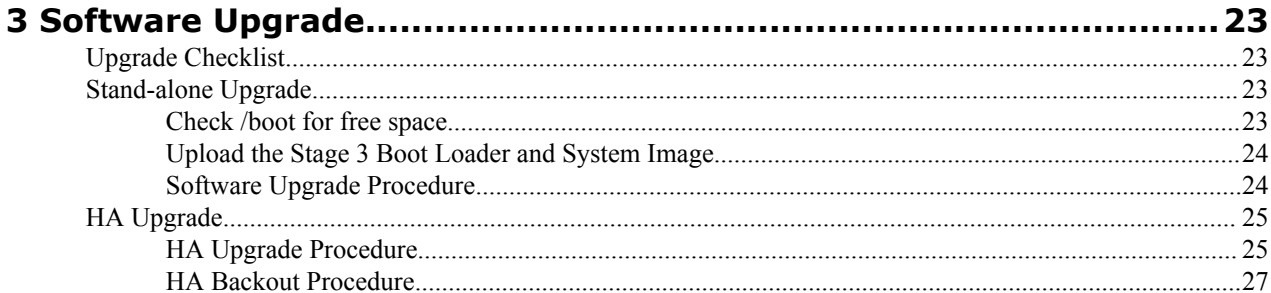

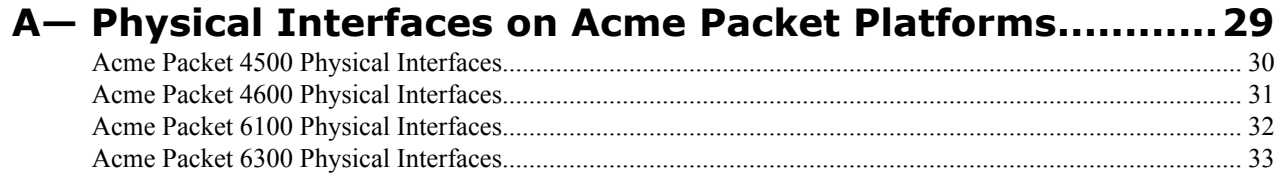

# **About This Guide**

This Installation and Platform Preparation Guide addresses platform preparation of platforms that support Oracle USM version S-CZ7.3.5. This content bridges the information between physical installation and initial power on procedures. The guide takes into account the fact that a variety of platforms are supported, each one posing its own operational considerations, and presents information specific to each platform that enables proper product operation.

Whereas platform documentation for physical installation is provided by Oracle and the respective vendors, this guide addresses those details in between physical installation and service configuration. For service configuration, see the applicable Configuration Guide for your product. In addition, the information herein can help users after product deployment to, for example, identify physical interfaces.

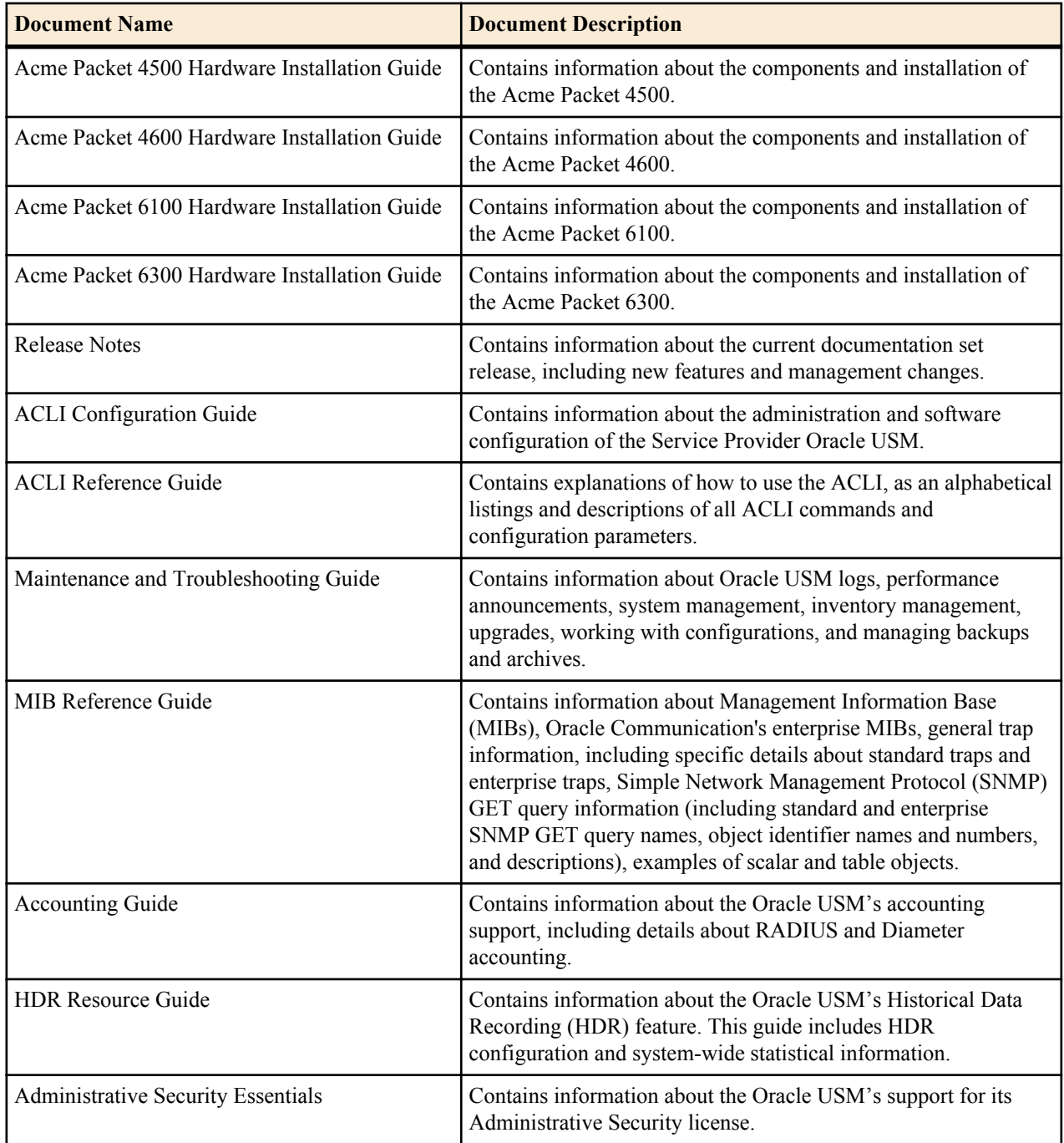

#### **About This Guide**

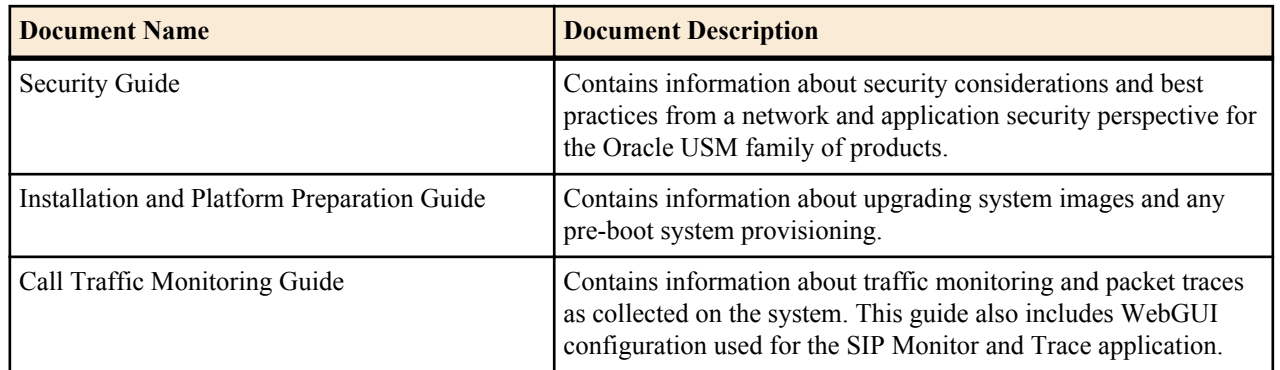

### **Revision History**

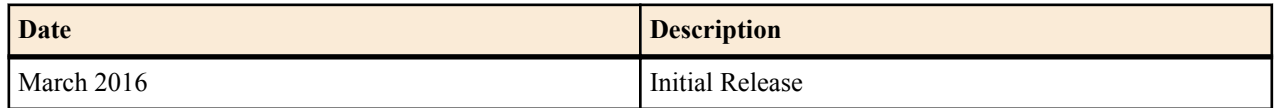

# <span id="page-6-0"></span>**Introduction**

This publication explains system provisioning (where applicable) and software installations and upgrades. Continue reading for information about supported platforms for this Oracle USM release.

A list of supported platforms and their requirements is located in this documentation library's Release Notes document.

## **Acme Packet Engineered Platforms**

Acme Packet engineered platforms are shipped with software pre-loaded on the system. When you power up the hardware for the first time, it will boot with a product image ready for configuration.

To install a newer patch release, or different version of software all together, continue to the Boot Management and Software Upgrade chapters in this guide for all considerations and procedures required to a system update.

## **Connecting to Your Oracle USM**

You can connect to your Oracle USM either through a direct console connection, or by creating a remote Telnet or SSH session. Both of these access methods provide you with the full range of configuration, monitoring, and management options.

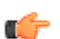

**Note:** By default, Telnet and SFTP connections to your Oracle USM are enabled.

## **Create a Console Connection**

Using a serial connection, you can connect your laptop or PC directly to the Acme Packet hardware. If you use a laptop, you must take appropriate steps to ensure grounding.

One end of the cable plugs into your terminal, and the other end plugs into the RJ-45 Console port on the NIU (or management ports area on the Acme Packet 6300).

To make a console connection to your hardware:

- **1.** Set the connection parameters for your terminal to the default boot settings:
	- Baud rate: 115,200 bits/second
	- Data bits: 8
	- Parity: No

#### <span id="page-7-0"></span>**Introduction**

- Stop bit: 1
- Flow control: None
- **2.** Connect a serial cable to between your PC and the hardware's console port.
- **3.** Apply power to the hardware.
- **4.** Enter the appropriate password information when prompted to log into User mode of the ACLI.

You can set the amount of time it takes for your console connection to time out by setting the **console-timeout** parameter in the system configuration. If your connection times out, the login sequence appears again and prompts you for your passwords. The default for this field is 0, which means that no time-out is being enforced.

## **Incoming Telnet Connections and Time-outs**

You can Telnet to your Oracle USM. Using remote Telnet access, you can provision the Oracle USM remotely through the management IP interface.

The Oracle USM, when running on Acme Packet platforms can support up to 5 concurrent Telnet sessions. When running on other platform types, only 4 concurrent Telnet sessions are available. In both cases, only one Telnet session may be in configuration mode at a time.

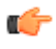

**Note:** Telnet does not offer a secure method of sending passwords. Using Telnet, passwords are sent in clear text across the network.

To Telnet to your Oracle USM, you need to know the IP address of its administrative interface (wancom0/eth0). The wancom0/eth0 IP address of your Oracle USM is found by checking the **inet on ethernet** value in the boot parameters or visible from the front panel display.

You can manage incoming Telnet connections from the ACLI:

- To set a time-out due to inactivity, use the **telnet-timeout** parameter in the system configuration. You can set the number of seconds that elapse before the Telnet connection or SSH connection is terminated. The default for this field is 0, which means that no time-out is being enforced.
- To view the users who are currently logged into the system, use the ACLI **show users** command. You can see the ID, timestamp, connection source, and privilege level for active connections.
- From Superuser mode in the ACLI, you can terminate the connections of other users in order to free up connections. Use the **kill user** command with the corresponding connection ID.
- From Superuser mode in the ACLI, you can globally enable and disable Telnet connections:
	- Telnet service is enabled by default unless explicitly disabled as shipped.
	- To disable Telnet, type the **management disable telnet** command at the Superuser prompt and reboot your system. The Oracle USM then refuses any attempts at Telnet connections. If you want to restart Telnet service, type **management enable telnet**.
- If you reboot your Oracle USM from a Telnet session, you lose IP access and therefore your connection.

## **SSH Remote Connections**

For increased security, you can connect to your Oracle USM using SSH. An SSH client is required for this type of connection.

The Oracle USM supports five concurrent SSH and/or SFTP sessions.

There are two ways to use SSH to connect to your Oracle USM. The first works the way a Telnet connection works, except that authentication takes place before the connection to the Oracle USM is made. The second requires that you set an additional password.

- **1.** To initiate an SSH connection to the Oracle USM without specifying users and SSH user passwords:
	- a) Open your SSH client (with an open source client, etc.).
	- b) At the prompt in the SSH client, type the **ssh** command, a Space, the IPv4 address of your Oracle USM, and then press Enter.

The SSH client prompts you for a password before connecting to the Oracle USM. Enter the Oracle USM's User mode password. After it is authenticated, an SSH session is initiated and you can continue with tasks in User mode or enable Superuser mode.

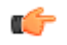

**Note:** You can also create connections to the Oracle USM using additional username and password options.

- **2.** To initiate an SSH connection to the Oracle USM with an SSH username and password:
	- a) In the ACLI at the Superuser prompt, type the **ssh-password** and press Enter. Enter the name of the user you want to establish. Then enter a password for that user when prompted. Passwords do not appear on your screen.

```
ORACLE# ssh-password
SSH username [saved]: MJones
Enter new password: 95X-SD
Enter new password again: 95X-SD
```
After you configure ssh-password, the SSH login accepts the username and password you set, as well as the default SSH/SFTP usernames: User and admin.

b) Configure your SSH client to connect to your Oracle USM's management IPv4 address using the username you just created. The standard version of this command would be:

ssh -l MJones 10.0.1.57

c) Enter the SSH password you set in the ACLI.

MJones@10.0.2.54 password: **95X-SD**

- d) Enter your User password to work in User mode on the Oracle USM. Enable Superuser mode and enter your password to work in Superuser mode.
- e) A Telnet session window opens and you can enter your password to use the ACLI.

# <span id="page-10-0"></span>**Boot Management**

Boot Management includes the tasks needed to ensure the system is operating according to the users requirements as it starts up. Requirements met by properly managing system boot include defining management access IP, specifying the load to boot and specifying a system name. The user may set this information manually or configure the operational environment to provide it.

Boot management consists of tasks working with the following:

- Boot Loaders—The user needs to perform file management tasks to ensure that the software used to boot the system is compatible with the application system software itself. This typically includes verifying boot loader and application system software version for compatibility and placing the correct boot loader software in the correct location.
- Boot Parameters—The user sets boot parameters to specify their requirements for boot, including defining management access IP, specifying the load to boot and specifying a system name.
- Boot Flags—The user can, optionally, set special boot parameters called boot flags to further define how the system boots. The user may also set boot flags for diagnostic purposes under the guidance of Oracle support personnel.

For Acme Packet 3820 and 4500 users, skip directly to the *[Boot Management for the Acme Packet 3820 and 4500](#page-15-0)* section of this chapter.

## **Boot Loader Overview**

Boot loader software loads the application to run on a platform. As such, boot loader software must be correct before system startup. Oracle Communications Session Delivery product distributions include and install the correct boot loader during application installation, meaning the user need not consider boot loader version during first install procedures. Application software upgrades do not update boot loaders. For this reason, the user needs to verify this compatibility manually. This section provides information about identifying the need and performing these updates.

#### **Stage1 and Stage2 Boot Loaders**

Stage1 and Stage2 are only used with the Acme Packet 3820 and 4500 platforms. Refer to the *[Boot Management for](#page-15-0) [the Acme Packet 3820 and 4500](#page-15-0)* section for platform specific information.

#### **Stage3 Boot Loader**

Every new software release includes a system software image and a Stage3 boot loader. Oracle recommends you update this boot loader with every software upgrade, as described in the Software Upgrade section. Be sure to perform this update before booting the new system image.

#### <span id="page-11-0"></span>**Boot Management**

The Stage3 boot loader is generally backward compatible with previous releases, but Oracle recommends that the Stage3 boot loader be installed from the same Major.Minor version as the system image. It is not normally necessary to update the boot loader when installing a maintenance or patch release when the Major.Minor release is the same.

For example, the same nnSCZ720.boot can be used with S-CZ720, S-CZ720m1, and so forth system software. But it should be upgraded when installing S-CZ730 system software to match that Major.Minor release.

The boot loader file name corresponds to the software image filename. For example, if the software image filename is nnECZ720.64.bz, the corresponding Stage3 boot loader filename is nnECZ720.boot. The Stage3 boot loader is compatible with previous releases.

Stage 3 boot loader upgrade procedure can be found in the *[Update the Stage 3 Bootloader](#page-23-0)* section of this guide.

### **Boot Parameters**

Boot parameters specify the information that your device uses at boot time when it prepares to run applications.

This section explains how to view, edit, and implement device's boot parameters, and boot flags. Boot parameters:

- Allow you to set the IP address for the management interface (wancom0).
- Allow you to set a system prompt. The target name parameter also specifies the title name displayed in your web browser and SNMP device name parameters.
- Specify the software image to boot and from where the system boots that image.

Boot flags are arguments to a specific boot parameter, and allow functional settings, such as the use of DHCP for acquiring a management port address, as well as various diagnostic startup configurations.

Configuring boot parameters has repercussions on your system's physical and network interface configurations. When you configure these interfaces, you can set values that might override the boot parameters.

The bootparam configuration list is shown below.

```
[Acme Boot]: p
Boot File : /boot/bzImage-bones64<br>IP Address : 172.44.12.89
             : 172.44.12.89VLAN :
Netmask : 255.255.0.0
Gateway : 172.44.0.1
IPv6 Address :
IPv6 Gateway :
Host IP :
FTP username :
FTP password :<br>Flags : 0x00000030
Flags : 0x00000030
Target Name : ACMEPACKET
Console Device : COM1
Console Baudrate : 115200
Other :
[Acme Boot]: ?
? - print this list<br>
\theta - boot (load and
                   - boot (load and go)
p - print boot params
c - change boot params
v - print boot logo with version
r - reboot
 s - show license information
```
#### **Boot Parameter Definitions**

<span id="page-12-0"></span>The system displays all boot parameters when the user configures them after a boot interrupt. The system hides some boot parameters from the ACLI because the user should not configure them. If changed improperly, these parameters can cause the system to fail.

The following table defines each of the parameters that are visible when the user configures after a boot interrupt

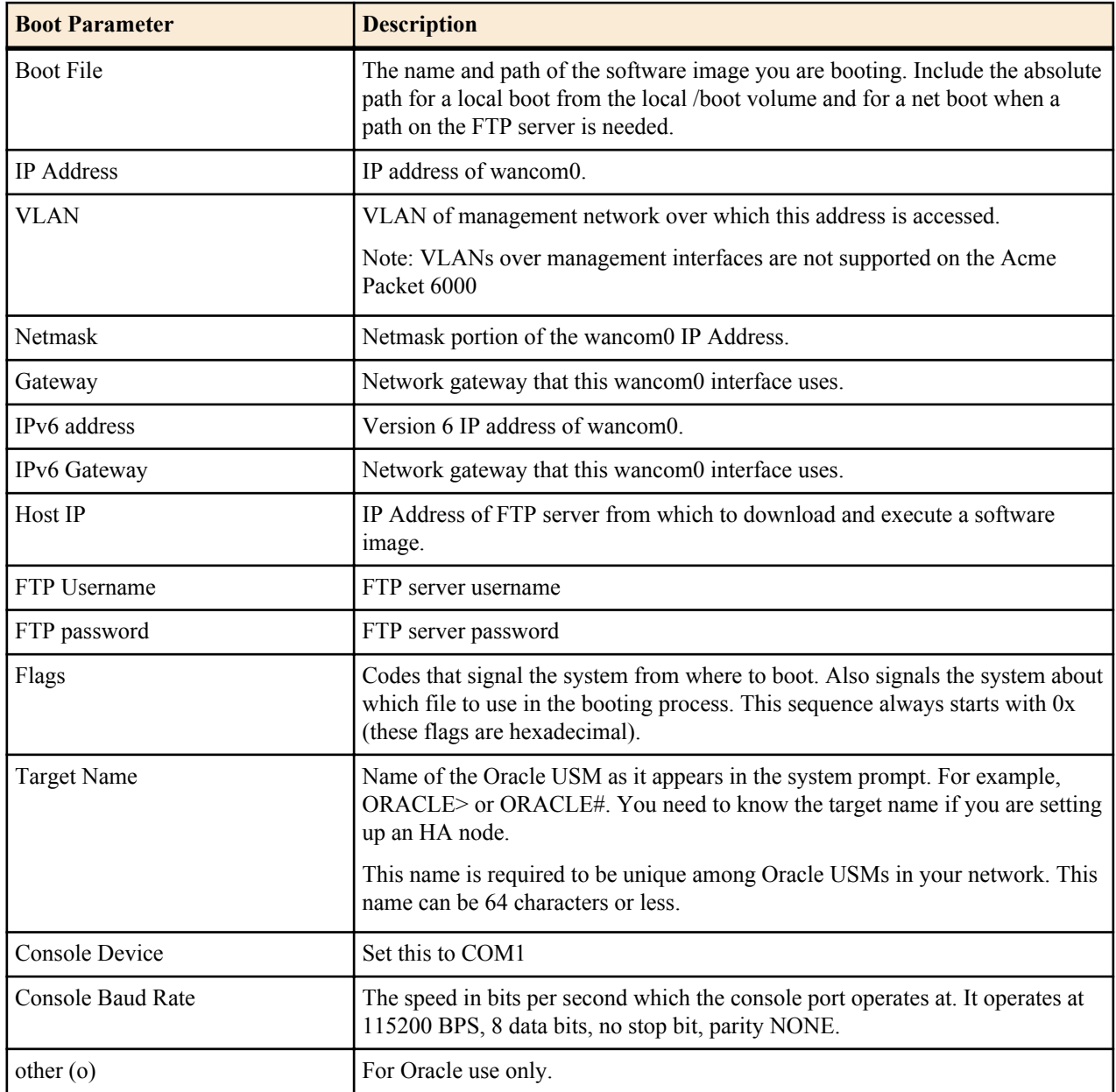

### **Boot Flags**

Boot flags enable system boot behavior(s). The user can set a single flag, or add hex digits to set multiple flags.

The following boot flags, configured in the boot parameter's **flags** parameter are for use on systems running on all platforms except the Acme Packet 3820 and 4500:

- 0x00000008 Bootloader ~7 seconds countdown
- 0x00000040 Autoconfigure wancom0 via DHCP enable VM platforms only
- 0x00000080 Use TFTP protocol (instead of FTP) enable VM platforms only
- 0x00000100 Bootloader  $\sim$ 1 seconds quick countdown VM platforms only

The following boot flags should only be used as directed by Oracle support:

#### <span id="page-13-0"></span>**Boot Management**

- 0x00000001 acme.ko network module security override
- 0x00000002 Kernel debug enable
- 0x00000004 Crashdump disable
- 0x00000010 Debug sshd enable
- 0x00000020 Debug console enable getty
- 0x00001000 Userspace debug enable
- 0x00100000 Uniprocessor enable (SMP disable)
- 0x20000000 Fail-safe boot enable
- 0x40000000 Process startup disable (flatspin mode)

Never enter any other values without the direction of Oracle support. Some diagnostic flags are not intended for normal system operation.

## **Changing Boot Parameters**

You can access and edit boot parameters by using either the ACLI or by interrupting the system boot process.

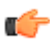

**Note:** Changes to boot parameters do not go into effect until you reboot the system.

Oracle recommends that you use management port 0 (wancom0) as the boot interface, and that your management network is either:

- directly a part of your LAN for management port 0
- accessible through management port 0

## **Change Boot Parameters from the ACLI**

To access and change boot parameters from the ACLI:

**1.** In Superuser mode, type configure terminal, and press Enter.

```
ORACLE# configure terminal
```
**2.** Type bootparam, and press Enter. The boot device parameters display.

```
ORACLE(configure)# bootparam
'.' = clear field; '-' = go to previous field; \Delta D = quit
boot device : eth0
```
To navigate through the boot parameters, press Enter and the next parameter appears on the following line.

You can navigate through the entire list this way. To go back to a previous line, type a hyphen (-) and press Enter. Any value that you enter entirely overwrites the existing value and does not append to it.

**3.** To change a boot parameter, type the new value that you want to use next to the old value. For example, if you want to change the image you are using, type the new filename next to the old one. You can clear the contents of a parameter by typing a period and then pressing Enter.

```
ORACLE(configure)# bootparam
'.' = clear field; '-' = go to previous field; \Delta D = quit
boot device : eth0
processor number : 0
host name : goose
file name : /boot/nnPCz100.bz /boot/nnPCz200.bz
```
When you have scrolled through all of the boot parameters, the system prompt for the configure terminal branch displays.

ORACLE(configure)#

- **4.** Exit the configure terminal branch.
- **5.** Reboot the system for the changes to take effect.

<span id="page-14-0"></span>The ACLI **reboot** and **reboot force** commands initiate a reboot. With the **reboot** command, you must confirm that you want to reboot. With the **reboot force** command, you do not have make this confirmation.

ORACLE# **reboot force**

The system completes the full booting sequence. If necessary, you can stop the auto-boot at countdown to fix any boot parameters.

If you configured boot parameters correctly, the system prompt displays and you can go ahead with configuration, management, or monitoring tasks.

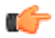

**Note:** If you configured the boot parameters incorrectly, the system goes into a booting loop and displays an error message.

```
Error loading file: errno = 0x226.
Can't load boot file!!
```
Press the space bar to stop the loop. Correct the error in the boot parameter, and reboot the system.

#### **Change Boot Parameters by Interrupting a Boot in Progress**

To access and change boot parameters by interrupting a boot in progress:

**1.** When the system is in the process of booting, you can press the space bar on your keyboard to interrupt when you see the following message appear:

Press the space bar to stop auto-boot...

**2.** After you stop the booting process, you can enter the letter p to display the current parameters, the letter c to change the boot parameters or the  $\omega$  (at-sign) to continue booting.

```
[Acme Packet Boot]: c
'.' = clear field; '-' = go to previous field; \Delta D = quit
boot device : wancom0
```
To navigate through the boot parameters, press Enter and the next parameter appears on the following line.

You can navigate through the entire list this way. To go back to a previous line, type a hyphen (-) and press Enter. Any value that you enter entirely overwrites the existing value and does not append to it.

**3.** To change a boot parameter, type the new value that you want to use next to the old value. For example, if you want to change the image you are using, type the new filename next to the old one.

```
'.' = clear field; '-' = go to previous field; \Delta D = quit
boot device : wancom0
processor number : 0
host name : goose
file name : /code/nnPCz100.gz /code/nnPCz200.gz
```
**4.** After you have scrolled through the complete list of boot parameters, you return to the boot prompt. To reboot with your changes taking effect, type  $\omega$  (the at-sign), and press Enter.

[Acme Packet Boot]: **@**

The system completes the full booting sequence, unless there is an error in the boot parameters.

If you have configured boot parameters correctly, the system prompt displays and you can go ahead with configuration, management, or monitoring tasks.

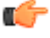

**Note:** If you have configured the boot parameters incorrectly, the system goes into a booting loop and displays an error message.

```
Error loading file: errno = 0x226.
Can't load boot file!!
```
Press the space bar to stop the loop. Correct the error, and reboot your system.

## <span id="page-15-0"></span>**Boot Management for the Acme Packet 3820 and 4500**

Boot management for the Acme Packet 3820 and 4500 differs from other platforms and is, therefore, covered separately in this section. The following sections discuss boot management on the Acme Packet 3820 and 4500 in detail. Boot Management includes the tasks needed to ensure the system is operating according to the users requirements after it starts up. Requirements met by properly managing system boot include defining management access IP, specifying the load to boot and specifying a system name.

Boot management consists of tasks working with the following:

- Boot Loaders—The user needs to perform file management tasks to ensure that the software used to boot the system is compatible with the application system software itself. This typically includes verifying boot loader and application system software version for compatibility and placing the correct boot loader software in the correct location.
- Boot Parameters—The user sets boot parameters to specify their requirements for boot, inlcuding defining management access IP, specifying the load to boot and specifying a system name.
- Boot Flags—The user can, optionally, set special boot parameters called boot flags to further define how the system boots. The user may also set boot flags for diagnostic purposes under the guidance of Oracle support personnel.

## **Acme Packet 4500 and Acme Packet 3820 Boot Loaders**

Boot loader software loads the application to run on a platform. As such, boot loader software must be correct before system startup. Oracle Communications Session Delivery product distributions include and install the correct boot loader during application installation, meaning the user need not consider boot loader version during first install procedures. Application software upgrades do not update boot loaders. For this reason, the user needs to verify this compatibility manually. This section provides information about identifying the need and performing these updates.

Boot loaders handling on the Acme Packet 4500 and Acme Packet 3820 differs from all other platforms. Important differences between the Acme Packet 4500 and 3820 platform's boot loaders include:

- The Stage1 and Stage2 boot loaders reside in the **/boot** directory.
- The Stage1 boot loader is named **bootrom.sys** when it is deployed properly.
- The means of transferring boot loader files requires that the user execute system level commands after new file transfer is complete to perform the update.
- The **show version boot** command displays the Stage1 and Stage2 file creation date, which can be understood as the files' versions.
- When upgrading the Acme Packet 4500 and 3820 to S-CZ7.1.2 or above, make sure the stage2.gz file (or any file named stage2.gz) is not in the **/code** directory.

#### **Stage1 and Stage2 Boot Loaders**

Stage1 and Stage2 boot loader upgrade is not required for every software upgrade. For this reason, these boot loaders are not provided along with every software distribution. Oracle provides version change information, when necessary, based on application release version.

#### **Stage3 Boot Loader**

Every new software release includes a system software image and a Stage3 boot loader. Oracle recommends you update this boot loader with every software upgrade, as described in the Software Upgrade section. Be sure to perform this update before booting the new system image.

The Stage3 boot loader is generally backward compatible with previous releases, but Oracle recommends that the Stage3 boot loader be installed from the same Major.Minor version as the system image. It is not normally necessary to update the boot loader when installing a maintenance or patch release when the Major.Minor release is the same.

For example, the same nnECZ720.boot can be used with ECZ720, ECZ720m1, and so forth system software. But it should be upgraded when installing ECZ730 system software to match that Major.Minor release.

<span id="page-16-0"></span>The boot loader file name corresponds to the software image filename. For example, if the software image filename is nnECZ720.64.bz, the corresponding Stage3 boot loader filename is nnECZ720.boot. The Stage3 boot loader is compatible with previous releases.

#### **Acme Packet 3820 and 4500 Bootloader Prerequisites**

Customers planning to upgrade to Oracle Session Deliver software version 7 and beyond on Acme Packet 3820 and 4500 hardware must first upgrade their boot loader to the image dated July 03, 2013 or later.

This boot loader upgrade includes applying the following two files:

- bootrom.gz
- stage2.gz

You must verify that your Acme Packet 3820 and/or 4500 has been upgraded to the July 03, 2013 boot loader with the show version boot ACLI command.

```
ORACLE# show version boot
Bootloader Info
```
Stage 1: Jul 3 2013 13:16:30 Stage 2: Jul 3 2013 13:16:30

If the above information is not printed on your terminal, do NOT proceed with your upgrade. Contact TAC for instructions on how to continue.

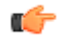

**Note:** As you upgrade your boot loader in preparation to run version 7 and later software, NEVER place the stage2.gz file (or any file named stage2.gz) into the **/code** directory.

#### **Acme Packet 3820 and 4500 Boot Parameters**

Boot parameters specify the information that your device uses at boot time when it prepares to run applications.

This section explains how to view, edit, and implement device's boot parameters, and boot flags. Boot parameters:

- Allow you to set the IP address for the management interface (wancom0).
- Allow you to set a system prompt. The target name parameter also specifies the title name displayed in your web browser and SNMP device name parameters.
- Specify the software image to boot and from where the system boots that image.
- Sets up the username and password for network booting from an external FTP server.

Boot flags are arguments to a specific boot parameter, and allow functional settings, such as the use of DHCP for acquiring a management port address, as well as various diagnostic startup configurations.

The full set of Acme Packet 4500 boot parameters differs from those on other platforms, and appear as below:

```
ORACLE(configure)# bootparam
'.' = clear field; '-' = go to previous field; \Delta D = quit
boot device : eth0
processor number : 0
host name \begin{array}{ccc} \cdot & \cdot & \cdot \\ \text{float name} & \cdot & \cdot \\ \text{file name} & \cdot & \cdot \end{array}file name : /boot/nnSC600.gz
inet on ethernet (e) : 10.0.1.57:ffff0000
inet on backplane (b) : 0.0.0.0
host inet (h) : 10.0.1.5
gateway inet (g) : 10.0.0.1<br>user (u) : user
user (u) : user<br>ftp password (pw) : password
ftp password (pw)
flags (f) <br>target name (tn) : acmesystem
target name (tn)
startup script (s) : 0
other (o) :
NOTE: These changed parameters will not go into effect until reboot. Also, be 
aware that some boot parameters may also be changed through the PHY and 
Network Interface Configurations.
```
Notes:

- boot device—The boot device should be **eth0**.
- file name—The file name should start with **/boot/**.

#### **Acme Packet 3820 and 4500 Boot Parameter Definitions**

The Acme Packet 3820 and 4500 series displays boot parameters when the user configures them after a boot interrupt. The system masks these additional parameters within the ACLI because the user should not configure them. If changed improperly, these parameters can cause the system to fail.

The following table defines each of the Acme Packet 3820 and 4500 boot parameters that are visible when the user configures after a boot interrupt.

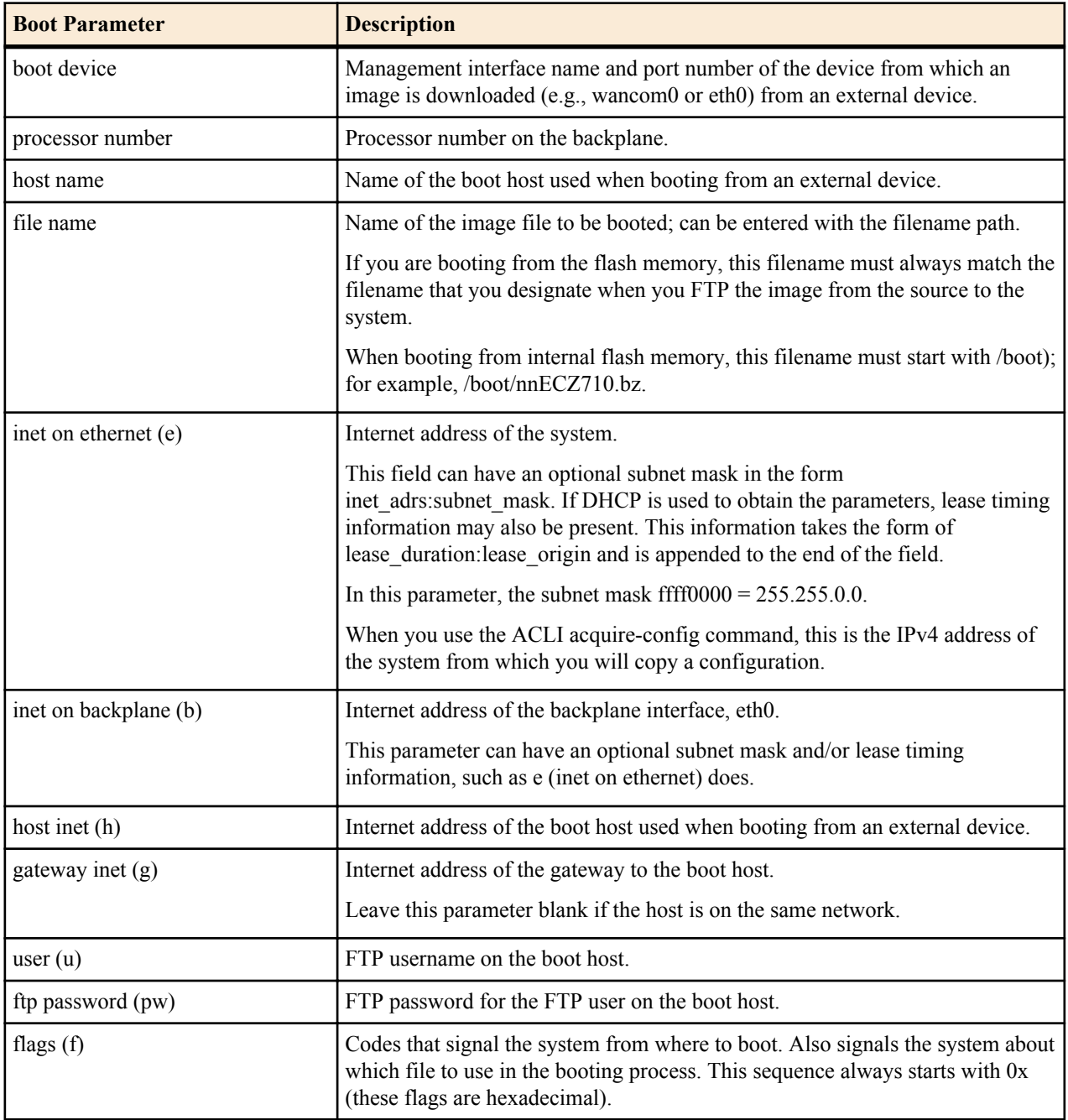

<span id="page-18-0"></span>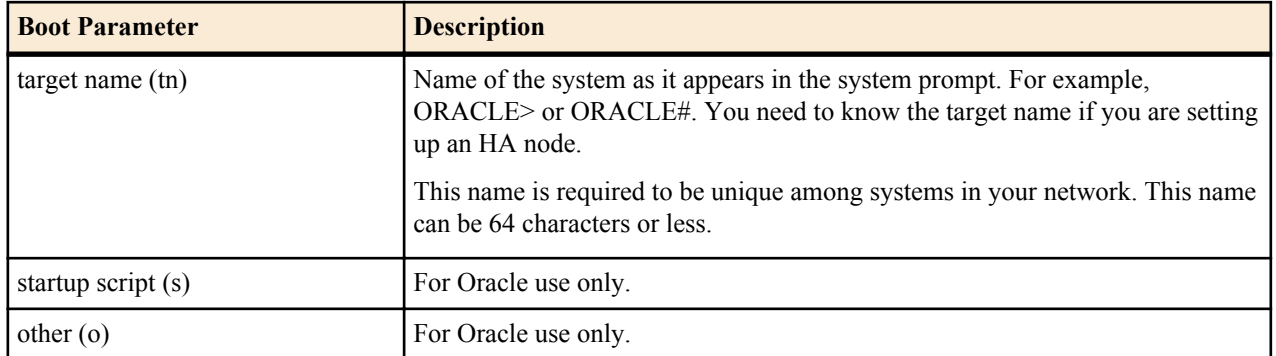

#### **Acme Packet 3820 and 4500 Boot flags**

The following boot flags, configured in the boot parameter's flags parameter are for use on systems running on the Acme Packet 3800 and 4500 platforms.

• 0x00000008 Bootloader  $\sim$ 7 seconds countdown

The following boot flags should only be used as directed by Oracle support:

- 0x00000002 Kernel debug enable
- 0x00000004 No auto boot
- 0x00000010 Debug sshd enable
- 0x00000020 Debug console enable
- 0x00001000 Userspace debug enable
- 0x00002000 acme.ko network module security override
- 0x00004000 Crashdump enable
- 0x00100000 Uniprocessor enable (SMP disable)
- 0x20000000 Fail-safe boot enable
- 0x40000000 Process startup disable (flatspin mode)

### **Changing Boot Parameters**

You can access and edit boot parameters by using either the ACLI or by interrupting the system boot process.

œ

**Note:** Changes to boot parameters do not go into effect until you reboot the system.

Oracle recommends that you use management port 0 (wancom0) as the boot interface, and that your management network is either:

- directly a part of your LAN for management port 0
- accessible through management port 0

#### **Change Boot Parameters from the ACLI**

To access and change boot parameters from the ACLI:

**1.** In Superuser mode, type configure terminal, and press Enter.

ORACLE# **configure terminal**

**2.** Type bootparam, and press Enter. The boot device parameters display.

```
ORACLE(configure)# bootparam
'.' = clear field; '-' = go to previous field; \Delta D = quit
boot device : eth0
```
To navigate through the boot parameters, press Enter and the next parameter appears on the following line.

You can navigate through the entire list this way. To go back to a previous line, type a hyphen (-) and press Enter. Any value that you enter entirely overwrites the existing value and does not append to it.

#### **Boot Management**

**3.** To change a boot parameter, type the new value that you want to use next to the old value. For example, if you want to change the image you are using, type the new filename next to the old one. You can clear the contents of a parameter by typing a period and then pressing Enter.

```
ORACLE(configure)# bootparam
'.' = clear field; '-' = go to previous field; \wedge D = quit
boot device : eth0
processor number : 0
host name : goose
file name : /boot/nnPCz100.bz /boot/nnPCz200.bz
```
When you have scrolled through all of the boot parameters, the system prompt for the configure terminal branch displays.

ORACLE(configure)#

- **4.** Exit the configure terminal branch.
- **5.** Reboot the system for the changes to take effect.

The ACLI **reboot** and **reboot force** commands initiate a reboot. With the **reboot** command, you must confirm that you want to reboot. With the **reboot force** command, you do not have make this confirmation.

ORACLE# **reboot force**

The system completes the full booting sequence. If necessary, you can stop the auto-boot at countdown to fix any boot parameters.

If you configured boot parameters correctly, the system prompt displays and you can go ahead with configuration, management, or monitoring tasks.

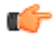

**Note:** If you configured the boot parameters incorrectly, the system goes into a booting loop and displays an error message.

```
Error loading file: errno = 0x226.
Can't load boot file!!
```
Press the space bar to stop the loop. Correct the error in the boot parameter, and reboot the system.

#### **Change Boot Parameters by Interrupting a Boot in Progress**

To access and change boot parameters by interrupting a boot in progress:

**1.** When the system is in the process of booting, you can press the space bar on your keyboard to interrupt when you see the following message appear:

Press the space bar to stop auto-boot...

**2.** After you stop the booting process, you can enter the letter p to display the current parameters, the letter c to change the boot parameters or the  $\omega$  (at-sign) to continue booting.

```
[Acme Packet Boot]: c
'.' = clear field; '-' = go to previous field; \Delta D = quit
boot device : wancom0
```
To navigate through the boot parameters, press Enter and the next parameter appears on the following line.

You can navigate through the entire list this way. To go back to a previous line, type a hyphen (-) and press Enter. Any value that you enter entirely overwrites the existing value and does not append to it.

**3.** To change a boot parameter, type the new value that you want to use next to the old value. For example, if you want to change the image you are using, type the new filename next to the old one.

```
'.' = clear field; '-' = go to previous field; \Delta D = quit
boot device : wancom0
processor number : 0
host name : goose<br>file name : /code
              file name : /code/nnPCz100.gz /code/nnPCz200.gz
```
**4.** After you have scrolled through the complete list of boot parameters, you return to the boot prompt. To reboot with your changes taking effect, type  $\omega$  (the at-sign), and press Enter.

[Acme Packet Boot]: **@**

The system completes the full booting sequence, unless there is an error in the boot parameters.

If you have configured boot parameters correctly, the system prompt displays and you can go ahead with configuration, management, or monitoring tasks.

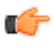

**Note:** If you have configured the boot parameters incorrectly, the system goes into a booting loop and displays an error message.

```
Error loading file: errno = 0x226.
Can't load boot file!!
```
Press the space bar to stop the loop. Correct the error, and reboot your system.

# <span id="page-22-0"></span>**Software Upgrade**

This section provides information about how to upgrade your Oracle USM software image. Note that proprietary Acme Packet hardware is normally delivered with an operational image ready to run. Your deployment, however, may require a different version that what was delivered, making software upgrade a required step in platform preparation.

# **Upgrade Checklist**

Before upgrading the Oracle USM software:

- **1.** Obtain the name and location of the target software image file from either Oracle Software Delivery Cloud, https://edelivery.oracle.com/, or My Oracle Support, https://support.oracle.com, as applicable.
- **2.** The Acme Packet 3820 should be provisioned with a 32-bit Oracle USM image file in the boot parameters. 32-bit image files are recognized by the "32" between the image revision and file extension. e.g., nnSCZ720.32.bz. Provision all other platforms with the 64-bit Oracle USM image file in the boot parameters. 64-bit image files are recognized by the "64" between the image revision and file extension. e.g., nnSCZ720.64.bz .
- **3.** Verify the integrity of your configuration using the ACLI **verify-config** command.
- **4.** Back up a well-working configuration. Name the file descriptively so you can fall back to this configuration easily.
- **5.** If your hardware is either the Acme Packet 3820 or 4500, verify the version you need for the stage 1 and stage 2 bootloaders via Oracle support. Use the **show version boot** ACLI command for this query. Stage 1 and stage 2 bootloaders are available from My Oracle Support, https://support.oracle.com, under their respective hardware listing.
- **6.** Refer to the Oracle USM Release Notes for any caveats involving software upgrades.

# **Stand-alone Upgrade**

This process incurs system downtime; your Oracle USM stops passing traffic for a period of time. Please plan for your standalone upgrade accordingly.

## **Check /boot for free space**

On the USM, check for adequate space in the /boot volume to upload the new boot image and bootloader. Use the **show space boot** command.

#### <span id="page-23-0"></span>**Software Upgrade**

USM# show space boot boot: 24759488/25760512 bytes (99%) remaining

You may delete files from an SFTP client if you need to free space.

The command **check-space-remaining boot** performs the same function as **show space boot**.

#### **Upload the Stage 3 Boot Loader and System Image**

Whenever you upgrade the software image, upload the stage 3 boot loader and the new system image file to the system. The stage 3 boot loader is backward compatible with application software.

The Stage3 boot loader is generally backward compatible with previous releases, but Oracle recommends that the Stage3 boot loader be installed from the same Major.Minor version as the system image. It is not normally necessary to update the boot loader when installing a maintenance or patch release when the Major.Minor release is the same.

System upgrades typically consist of transferring the new system image and stage3 boot loader to the system and setting boot parameters to the new system software. To ensure compatibility, copy the stage 3 boot loader to /boot/ bootloader before you update the boot parameters to use the new software image file. The boot loader file must be renamed to /boot/bootloader on the target system with no file extension. When upgrading an HA pair, you must perform the upgrade procedure on each HA node.

Follow the steps below to upload the Stage3 boot loader and system image.

- **1.** Obtain the stage 3 boot loader image file (\*.boot).
- **2.** Upload the stage 3 boot loader image file (\*.boot) as /boot/bootloader to your system using an SSH File Transfer Protocol (SFTP) client.
- **3.** Upload the new system software image (\*.bz) to /boot/.

```
[Downloads]$ ls -la
total 148820<br>drwxr-xr-x 2 bob src
drwxr-xr-x 2 bob src 4096 Jun 17 15:16 .
drwxr-xr-x 28 bob src 4096 May 21 14:17 ..
-rw-r--r-- 1 bob src 10164527 Jun 17 15:15 nnSCZ720.64.boot
-rw-r--r-- 1 bob src 73849839 Jun 17 15:15 nnSCZ720.64.bz
[Downloads]$ sftp admin@172.30.46.20
admin@172.30.46.20's password:
Connected to 172.30.46.20.
sftp> cd /boot
sftp> put nnSCZ720.64.boot
Uploading nnSCZ720.64.boot to /boot/nnSCZ720.64.boot<br>nnSCZ720.64.boot 100% 9926KB
nnSCZ720.64.boot 100% 9926KB 9.7MB/
s 00:01
sftp> rm /boot/bootloader
sftp> rename nnSCZ720.64.boot /boot/bootloader
sftp> put nnSCZ720.64.bz
Uploading nnSCZ720.64.bz to /boot/nnSCZ720.64.bz
                                              100% 70MB 14.1MB/
s 00:05
sftp> bye
Received disconnect from 172.30.46.20: 11: Logged out.
[Downloads]$
```
The Stage3 boot loader is ready for operation after upload and filename change.

#### **Software Upgrade Procedure**

The following procedure describes how to upgrade a Oracle USM with a new software image. In this procedure, the image file is located on the Oracle USM's local file system in /boot.

To upgrade a software image on a stand-alone system:

<span id="page-24-0"></span>**1.** Change the boot configuration parameters to use the new image.

In the ACLI configure terminal menu, type **bootparam** and press <Enter> to display the list of boot parameters. Scroll through the boot parameters by pressing Enter. Stop when you reach the **file name** boot parameter and type the appropriate file name next to the previous file name. Press <Enter> to continue scrolling through the boot parameters.

The following example uses the filenames /boot/nnSCZ720m5.64.bz and /boot/nnSCZ730.64.bz.

```
USM1# configure terminal
USM1(configure)# bootparam
'.' = clear field; '-' = go to previous field; \Delta D = quit
boot device : eth0
processor number : 0
host name : boothost
file name : /boot/nnSCZ720m5.64.bz /boot/nnSCZ730.64.bz
```
**2.** Reboot the Oracle USM using the **reboot** command.

The Oracle USM should now be successfully running the new release.

## **HA Upgrade**

In the descriptions and processes outlined below, USM1 is initially the standby system and USM2 is initially the active system. Please read the following procedures carefully before beginning the upgrade. If necessary, you can back out of the upgrade once during the upgrade procedure and once after you have completed the upgrade procedure.

#### **HA Upgrade Procedure**

**1.** Confirm that USM 1 and USM2 start up and are synchronized.

Ensure that the running and current configurations on USM1 and USM2 have the same number. In the following examples, all of the configuration versions are 5.

On USM1 and USM2, use the **show health** command to ensure all processes are synchronized.

On USM1, show the current configuration version by using the ACLI **display-current-cfg-version** command. Then use the same command on USM2 and be sure that its current configuration version is the same as the one on USM1.

```
USM1# display-current-cfg-version
Current configuration version is 5
USM1#
USM2# display-current-cfg-version
Current configuration version is 5
USM2#
```
On USM1, show the running configuration version by using the ACLI **display-running-cfg-version** command. Then use the same command on USM2 and be sure that its running configuration version is the same as the one on USM1.

```
USM1# display-running-cfg-version
Running configuration version is 5
USM1#
USM2# display-running-cfg-version
Running configuration version is 5
USM2#
```
**2.** On USM1, before loading the software image to the flash, check the remaining space in the /boot directory using the ACLI **show space boot** command.

```
USM1# show space boot
boot: 24759488/25760512 bytes (99%) remaining
USM1#
```
#### **Software Upgrade**

If you see less than 50% of the space remaining, delete older stored firmware images to make space.

At a minimum, we recommend that you leave the  $diags$ .  $gz$  file and the currently running release on the flash memory (in the event that a rollback is required).

- **3.** Upload the USM software image file and stage three bootloader to the /boot directory using an SFTP client. (See the instructions on updating the Stage 3 Bootloader.)
- **4.** Change the boot configuration parameters on USM1 to use the appropriate new release software image.
	- **Note:** From the point that you upgrade the image file, do not make any configuration changes. Likewise, œ do not use the **save-config** or **activate-config** commands. Once you execute the **save-config** command, the configuration can not be guaranteed to be backward compatible should you have to back out of the upgrade.

Access the boot parameters on USM1:

• In the ACLI configure terminal menu, type **bootparam** and press <Enter> to being displaying the list of boot parameters.

Scroll through the boot parameters by pressing <Enter>. Stop when you reach the file name boot parameter.

The following example uses the filenames /boot/nnSCZ720m5.64.bz and /boot/ nnSCZ730.64.bz.

```
USM1# configure terminal
USM1(configure)# bootparam
'.' = clear field; '-' = go to previous field; \wedge D = quit boot device : eth0
boot device : ether : ether is ethemology and the set of the set of the set of the set of the set of the set o<br>and the set of the set of the set of the set of the set of the set of the set of the set of the set of the set 
processor number
host name : boothost
file name : /boot/nnSCZ720m5.64.bz /boot/nnSCZ730.64.bz
```
As shown above, type the new Release file name next to the previous one, including the path. Press <Enter>to continue scrolling through the boot parameters.

Reboot USM1.

**5.** After USM1 has completed the boot process, use the **verify-config** command to confirm that the configuration has been upgraded properly.

```
USM1# verify-config
```
**6.** Confirm the USM1 is running the new boot image using the **show version** command.

```
USM1# show version
Acme Packet 4500 SCZ7.3.0 
Build Date=09/09/15
```
- **7.** Use the **show health** command to confirm that USM1 is the standby system.
- **8.** As you did for USM1, configure the boot parameters on USM2 to boot from the new software image. Then reboot USM2.

```
USM2# reboot
--------------------------------------------------------
```

```
WARNING: you are about to reboot this SD!
                              --------------------------------------------------------
```
Reboot this SD [y/n]?: **y**

Rebooting USM2 causes USM1 to become the active system in the HA node.

**9.** When USM2 is finished rebooting, use the **show health** command to confirm that it is in the standby state.

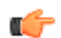

**Note:** If you need to revert to older image, use the HA Backout Procedure.

#### <span id="page-26-0"></span>**HA Backout Procedure**

If you reach the point in your upgrade procedure where you have upgraded both Oracle USMs in the HA pair to a later release that you decide you no longer want to use, you can fall back to a previous release. This section shows you how to fall back to an older image with both systems in your HA node upgraded.

In the descriptions and processes outlined below, USM1 is the active system and USMOracle USM2 is the standby system. The procedure uses these designations because when you have completed upgrade process specific to these releases, USM1 is the active system.

To backout to a previous (older) release with the both USMs in the HA node upgraded:

**1.** Change the boot parameters on USM2 to use the appropriate Release S-CZ7.2.0 software image.

Using one of these methods, access the boot parameters on USM2:

- Reboot the USM using any of the ACLI **reboot** commands. Stop the booting process by hitting the Space bar on your keyboard to halt boot-up when you see this message: Press any key to stop auto-boot.... Type a **c** and press Enter to begin displaying the boot parameters.
- In the ACLI configure terminal menu, type **bootparam** and press Enter to being displaying the list of boot parameters.

Scroll through the boot parameters by pressing Enter. Stop when you reach the file name boot parameter.

The following example uses the filenames /boot/nnSCZ730.64.bz and /boot/nnSCZ720.64.bz.

```
USM2# configure terminal
USM1(configure)# bootparam
'.' = clear field; '-' = go to previous field; \Delta D = quit
boot device : eth0<br>processor number : 0
processor number
host name : boothost
file name : /boot/nnSCZ730.64.bz /boot/nnSCZ720.64.bz
```
In the example above, type the appropriate Release S-CZ7.2.0 file name next to the Release S-CZ7.3.0 file name. Press <Enter> to continue scrolling through the boot parameters.

Exit to the main Superuser prompt.

USM(configure)# exit

- **2.** Reboot USM2.
- **3.** Using the ACLI **show version** command to confirm that you are using the appropriate release.

```
USM2# show version
Acme Packet 4500 SCZ7.2.0 
Build Date=01/09/15
```
**4.** Initiate a switchover on USM2.

USM2# **notify berpd force**

At this point, USM2 becomes the active system running Release S-CZ7.2.0. USM1 is now the standby system running Release S-CZ7.3.0.

- **5.** On USM1, change the boot parameters as you did in Step 1 of this procedure.
- **6.** Reboot USM1.

<span id="page-28-0"></span>Acme Packet platforms are prepared for operation, including having the software pre-installed, prior to shipment. Refer to each product's hardware installation document for physical chassis installation. The following sections provide technicians with physical interface information that is useful for post-installation cabling.

The Network Interface Units (NIUs) installed on Acme Packet proprietary hardware define the number of interfaces, hardware protocol, and connection speed available for media and signaling traffic. Global operational information on this information is presented immediately below. Platform-specific physical information is presented in the subsequent sections. Use this information to understand these interfaces at a high level and to physically identify them for verification and troubleshooting procedures.

There are two types of physical interfaces on Acme Packet hardware NIUs:

- Media interfaces are on the network interface unit (NIU); they are also referred to as network media ports.
- Management interfaces are also on the NIU; they are also referred to as network management ports.

The first management interface, referred to as wancom0 or eth0, handles device management traffic including:

- SNMP
- Telnet
- SSH
- SFTP
- ACP/XML
- Logs sent from the Oracle USM
- The boot file used to boot the Oracle USM from a remote file server

The wancom0 interface does not require that the user perform physical or network interface branch configuration procedures within the ACLI. Instead, users configure its address and mask in the platform's boot parameters. Note that wancom0 uses the boot parameter's default gateway setting unless the system-config's default gateway is configured.

Users configure the wancom1 and wancom2 management interfaces for high availability (HA) state replication. For HA, these interfaces are often directly connected by a crossover cable.

Media interfaces handle session signaling and/or session media traffic. Users must perform all media, wancom1 and wancom2 interface configuration at the ACLI.

The table below summarizes the physical interface configuration parameters, which interface they are applicable to, and whether they are required.

<span id="page-29-0"></span>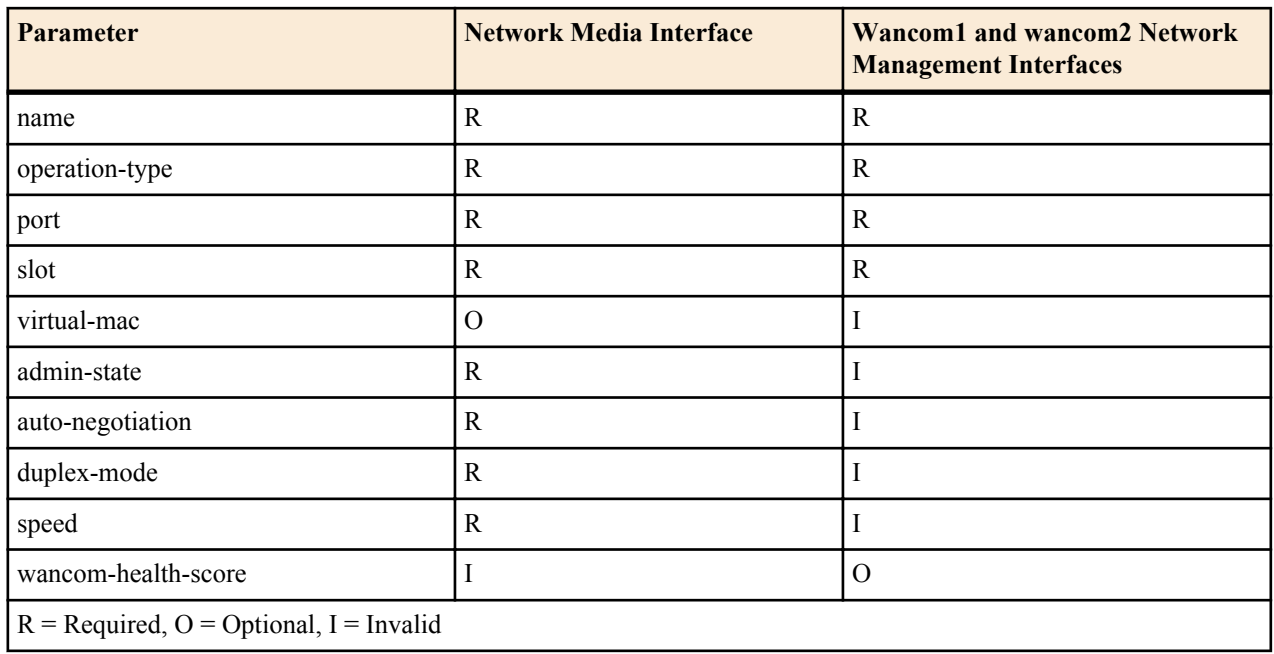

# **Acme Packet 4500 Physical Interfaces**

The Acme Packet 4500 supports a single network interface unit (NIU) that contains all external interfaces, including console, alarm, network management and media interfaces. There are multiple NIU types available, which define the supported cabling, speed and operational features, such as transcoding and/or encryption. The NIUs used on the Acme Packet 4500 differs in terms of speed and operational features.

The graphic below shows the location and labeling of the Acme Packet 4500 media and network management ports. This labeling is an important point of reference when you set up the **phy-interface** configuration element.

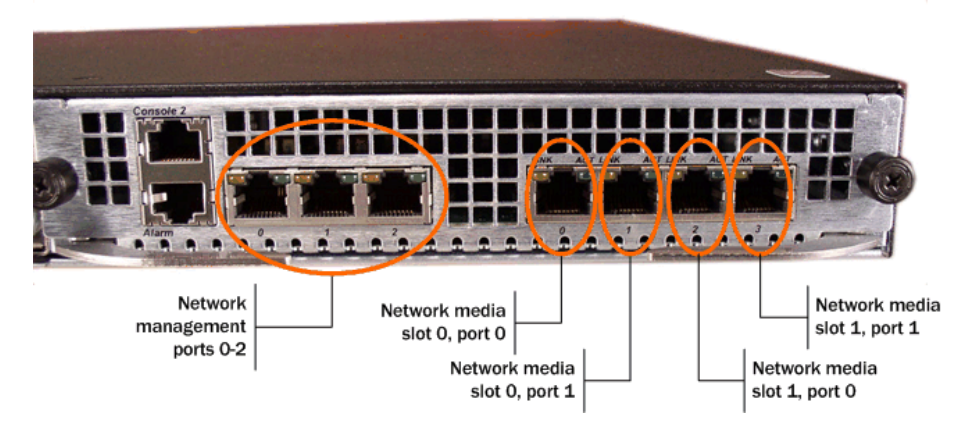

The Acme Packet 4500 NIU includes the following ports (from left to right).

- Console—Provides serial access for administrative and maintenance purposes.
- Alarm—Dry contact alarm port.
- Mgmt0 to Mgmt2—The system uses these  $10/100/1000$  Base-T Ethernet ports for device management functions.
- P0,0 to P1,1—The system uses these 4 x GbE ports for signaling and media traffic.

The table below lists the labeling of each interface on the NIU, as well as the applicable **operation-type** and **port** parameters in the **phy-interface** configuration element. Note that the slot parameter for network management ports is always zero (0). The operation-type parameter distinguishes between otherwise overlapping slot/port configuration.

<span id="page-30-0"></span>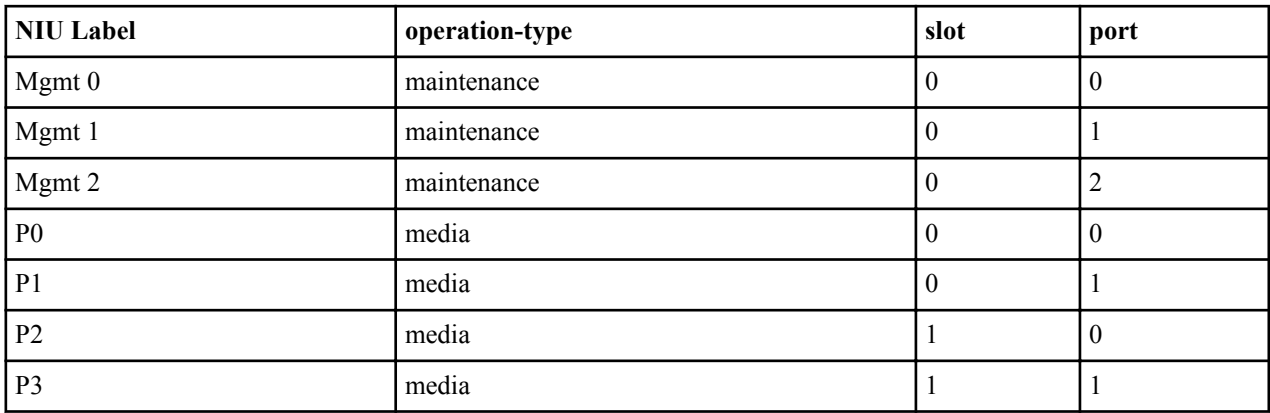

The Acme Packet 4500 NIU supports six kinds of NIUs. Your NIU may support copper, single mode or multimode fiber with an LC connector.

- 4-port GigE copper (RJ45)
- 4-port GigE SFP (LX, SX, or Copper)
- 4-port GigE SFP with QoS and IPSec (LX, SX, or Copper)
- 4-port GigE SFP with IPSec (LX, SX, or Copper)
- 4-port GigE SFP with QoS (LX, SX, or Copper)
- 4-port GigE SFP ETC NIU (LX, SX, or Copper)

# **Acme Packet 4600 Physical Interfaces**

The Acme Packet 4600 supports a single network interface unit (NIU) that contains all external interfaces, including console, alarm, network management and media interfaces. There is currently one type of NIU available, which defines the supported cabling and speed.

The graphic below shows the Acme Packet 4600 NIU ports with labeling. This labeling is an important point of reference when you set up the **phy-interface** configuration element.

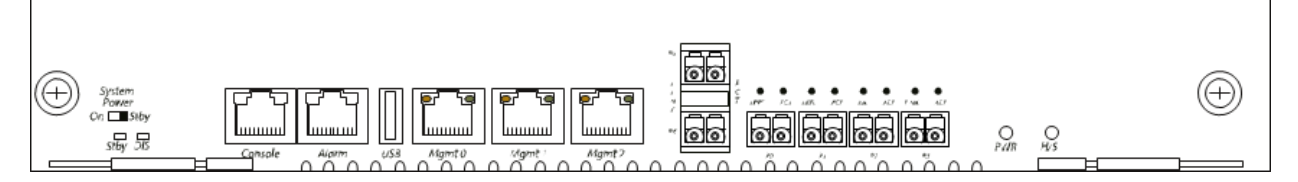

The Acme Packet 4600 NIU includes the following ports (from left to right).

- Console—Provides serial access for administrative and maintenance purposes.
- Alarm—Dry contact alarm port.
- USB—The USB port is reserved for use by Oracle support employees only.
- Mgmt 0–Mgmt 2—The system uses these 10/100/1000 Base-T Ethernet ports are used for device management functions. The first interface, Mgmt 0, is for telnet or ssh access to the ACLI. The other two interfaces are used for state replication for High Availability (HA). For HA, connect these interfaces directly using a crossover cable.
- P4–P5—The system uses these 2 x 10GbE ports for signaling and media traffic.
- P0–P3—The system uses these 4 x GbE ports for signaling and media traffic.

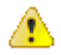

**Warning:** Customers may use either the 2 x 10GbE ports or the 4 x GbE media ports. Using both P4-P5 and P0-P3 is not supported.

The table below lists the labeling of each interface on the NIU, as well as the applicable **operation-type** and **port** parameters in the **phy-interface** configuration element. The **slot** parameter for this platform is always set to 0. The operation-type parameter distinguishes between otherwise overlapping slot/port configuration.

<span id="page-31-0"></span>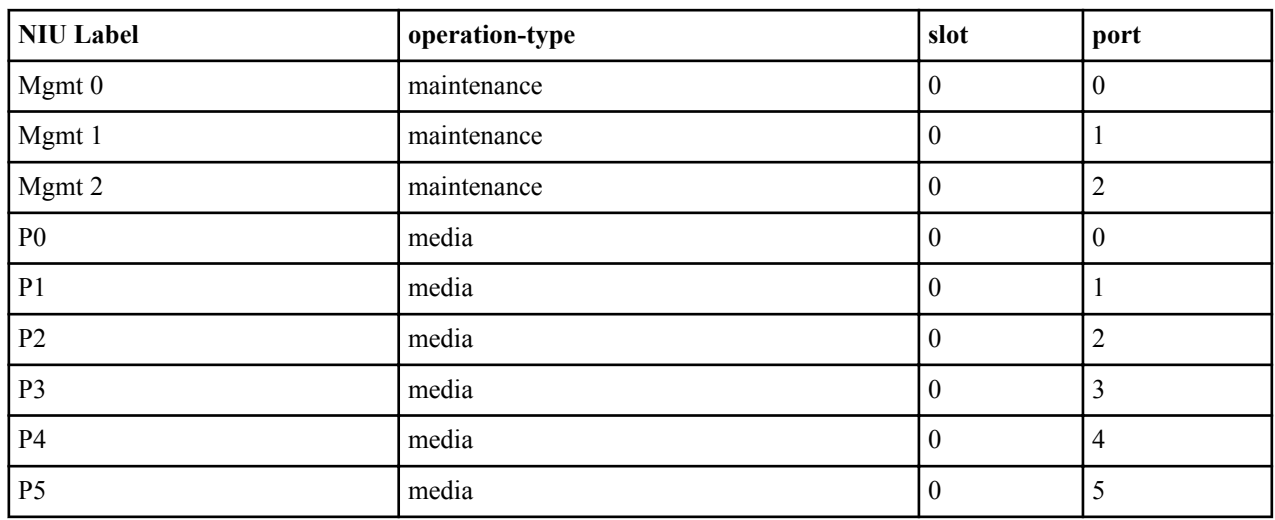

# **Acme Packet 6100 Physical Interfaces**

The Acme Packet 6100 supports a single network interface unit (NIU) that contains all external interfaces, including console, alarm, network management and media interfaces. There is currently one type of NIU available, which defines the supported cabling and speed.

The graphic below shows the NIU front panel, which includes all ports and their labeling. This labeling is an important point of reference when you set up the **phy-interface** configuration element.

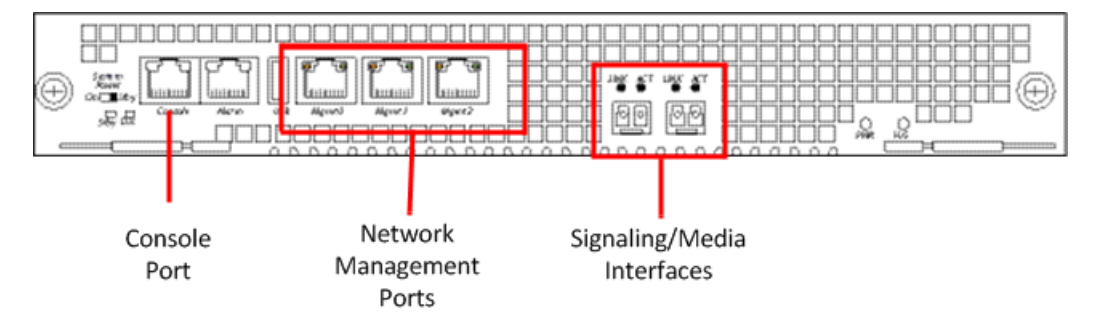

The Acme Packet 6100 NIU includes the following ports (from left to right).

- Console—Provides serial access for administrative and maintenance purposes.
- Alarm—Dry contact alarm port.
- USB—For use only by Oracle personnel.
- Mgmt0 to Mgmt2—The system uses these  $10/100/1000$  Base-T Ethernet ports for device management functions. The first interface, Mgmt 0, is for telnet or ssh access to the ACLI. The other two interfaces are used for state replication for High Availability (HA). For HA, connect these interfaces directly using a crossover cable.
- SFP+ ports—The system uses these 2 x 10GbE ports for signaling and media traffic.

The table below lists the labeling of each interface on the NIU, as well as the applicable **operation-type** and **port** parameters in the **phy-interface** configuration element. Note that the media interfaces are not uniquely labeled with the chassis silkscreen. The table distinguishes between these using "left" and "right", with the perspective being the user looking at the NIU panel.

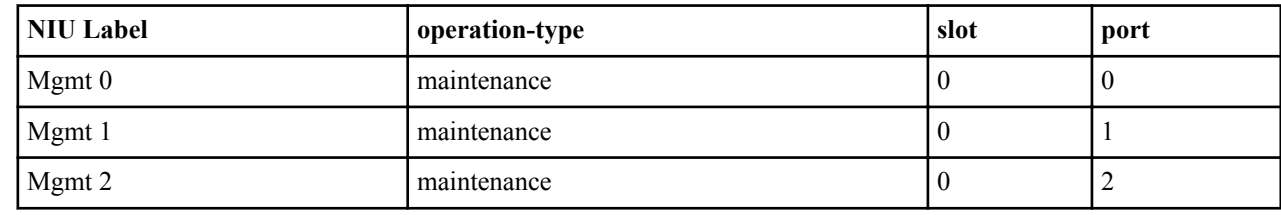

<span id="page-32-0"></span>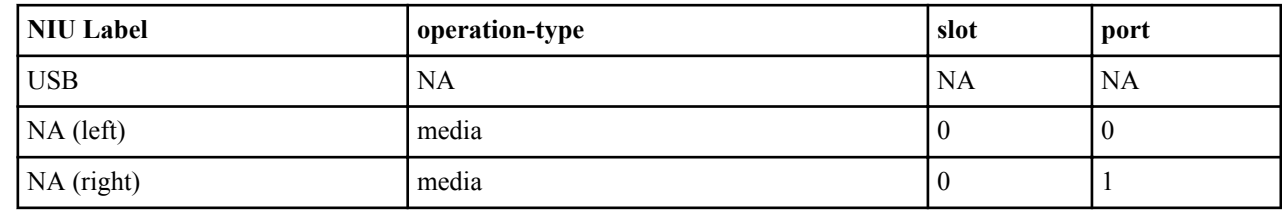

# **Acme Packet 6300 Physical Interfaces**

The Acme Packet 6300 comes with management interfaces, including console, alarm, USB and network management integrated into the rear of the chassis, above the power supplies. It also supports a two network interface units (NIUs) that contain media interfaces. There is currently one type of media NIU available, which defines the supported cabling and speed.

#### **Acme Packet 6300 Management Interfaces**

Management interfaces include  $3 \times 10/100/1000$  Ethernet interfaces and are labeled Mgmt 0, 1 and 2. (These interfaces are often referred to as wancom0, 1 and 2.) The first interface, Mgmt 0, is for telnet or ssh access to the ACLI. The other two interfaces are used for state replication for High Availability (HA). For HA, connect these interfaces directly using a crossover cable.

The console port is serial and the alarm is "dry contact".

The USB port is reserved for use by Oracle personnel only. There is no front facing console port. The graphic below uses numbers to label the ports.

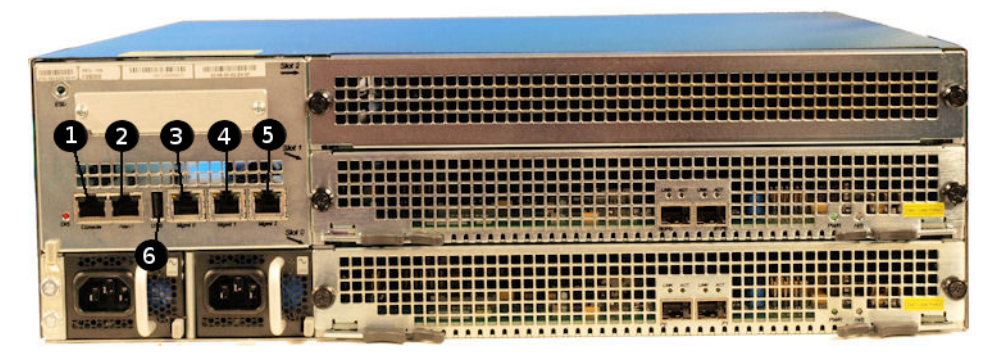

The table below maps the graphic's reference numbers and the labeling on the management interfaces. It also, when applicable, lists the **operation-type**, **slot** and **port** parameters in the **phy-interface** configuration element for the management interfaces.

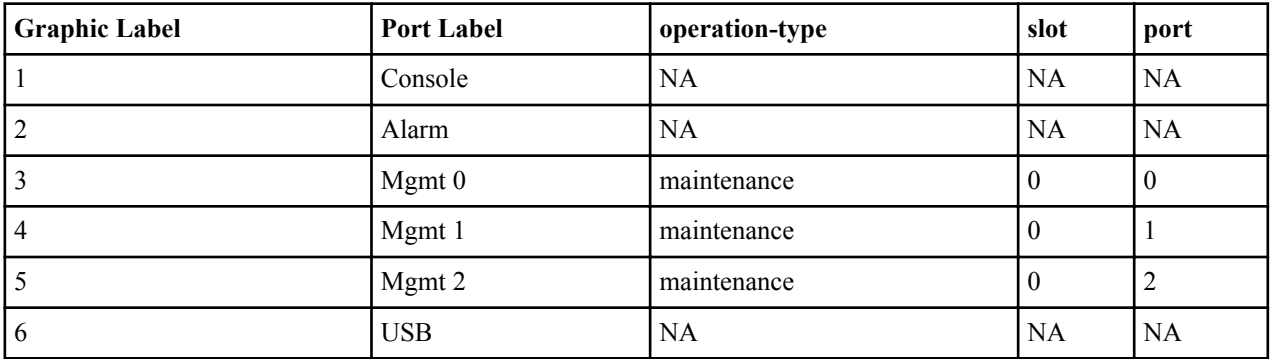

#### **Acme Packet 6300 Media Interfaces**

The Acme Packet 6300 has 3 PHY card slots. The bottom slot, slot0, and the middle slot, slot1, support networkfacing media interface cards. The top slot, slot2, supports feature-based hardware, such as transcoding, and is referred to as the "resource" slot. Standard Acme Packet 6300 PHY cards contain 2 x 10-gigabit Ethernet ports.

Ensure that the first  $2x10Gig$  NIU in your system populates slot0. If you are use a second  $2x10Gig$  NIU, insert it into slot1.

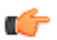

**Note:** Do not insert any 2x10Gig NIU in the resource slot (slot2).

The Acme Packet 6300 supports up to 4 x 10 gigabit media ports each running at full duplex line rate for all packet sizes. The graphic below labels the media ports using numbers.

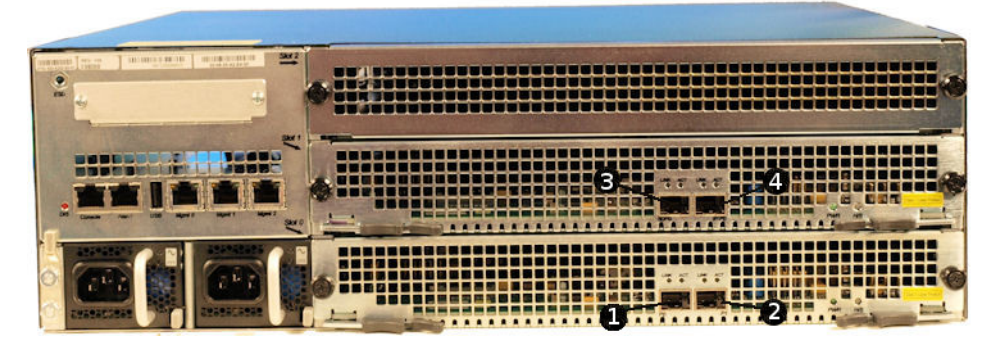

The table below maps the graphic's reference numbers and the labeling on the media interfaces. It also lists the **operation-type**, **slot** and **port** parameters in the **phy-interface** configuration element for the applicable interfaces. Note that the media interfaces are not uniquely labeled with the NIU silkscreen. The table distinguishes between these using "left" and "right", with the perspective being the user looking at the NIU panel.

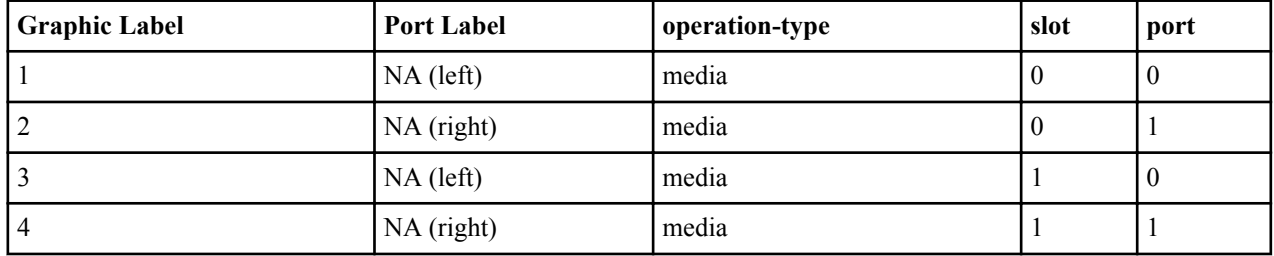